## PowerView® Scenes AMAZON ALEXA SKILL QUICK START GUIDE

## Getting Started

In order to take advantage of the Amazon Alexa voice-control feature for your PowerView® Scenes, you need:

- A PowerView® Account with a PowerView® Hub registered to the account
- An Alexa-enabled device connected to your Amazon Account
- The Alexa App downloaded and installed on your mobile device

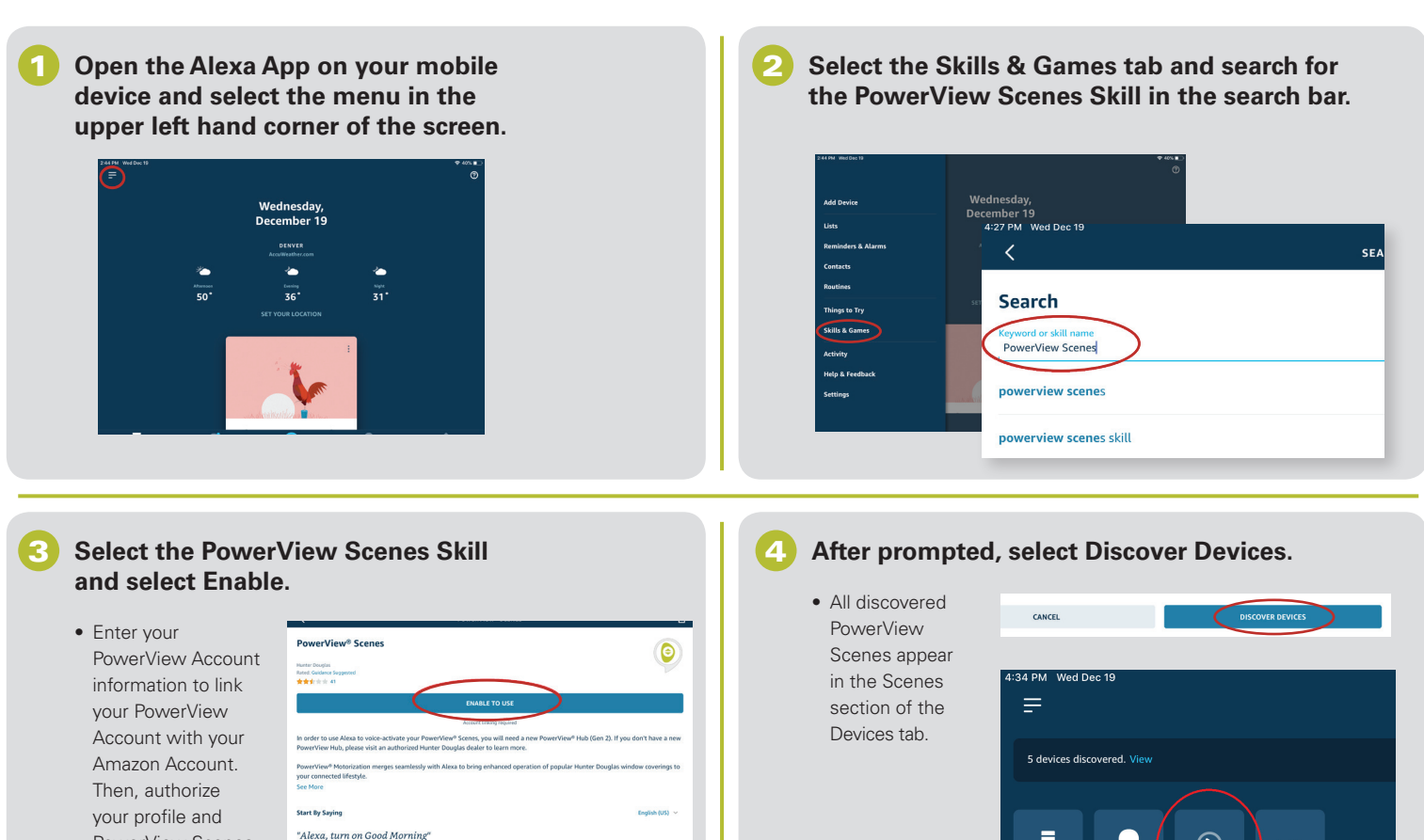

### **Simply say "Alexa, turn on" followed by the PowerView Scene name to voice-activate your Scenes.**

"Alexa, turn on I'm Home

#### **Sample Commands:**

5

PowerView Scenes to be shared with Alexa.

- "Alexa, turn on Good Morning."
- "Alexa, turn on I'm Home."
- "Alexa, turn on Movie Time in Living Room."

# **HunterDouglas +**

©2019 Hunter Douglas. All rights reserved. All trademarks used herein are the property of Hunter Douglas or their respective owners. 1/19

Amazon, Alexa, and all related logos are trademarks of Amazon.com, Inc. or its affiliates.

## Tips

• Before attempting to discover PowerView Scenes in the Alexa App, please ensure your PowerView Hub is registered to your PowerView Account.

Frho & Alex

 $\bigodot$ 

...

**All Devices** 

- After your PowerView Scenes have been discovered in the Alexa App, use the Groups feature in the Devices tab to combine your PowerView Scenes with other smart devices within your home. You may also use it to group together multiple PowerView Scenes, such as Shade Scenes and Repeater Scenes, for integrated voice-activated control.
- If you did not discover all of your PowerView Scenes after linking to your account, or you need to discover new Scenes in the future, you can always discover more PowerView Scenes by selecting "Discover" in the Add Device menu of the Devices tab in the Alexa App.
- For more information, please refer to the "About This Skill" section of the PowerView Scenes Skill in your Alexa App.